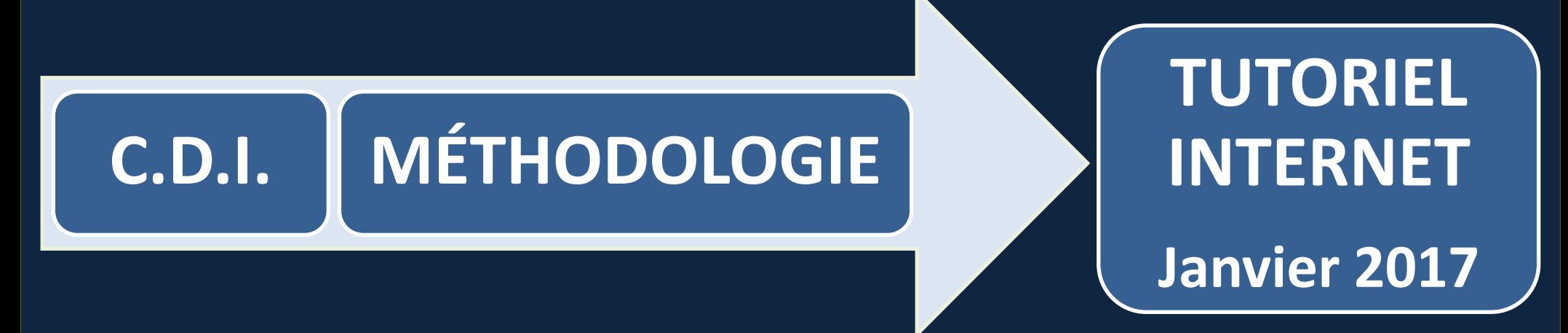

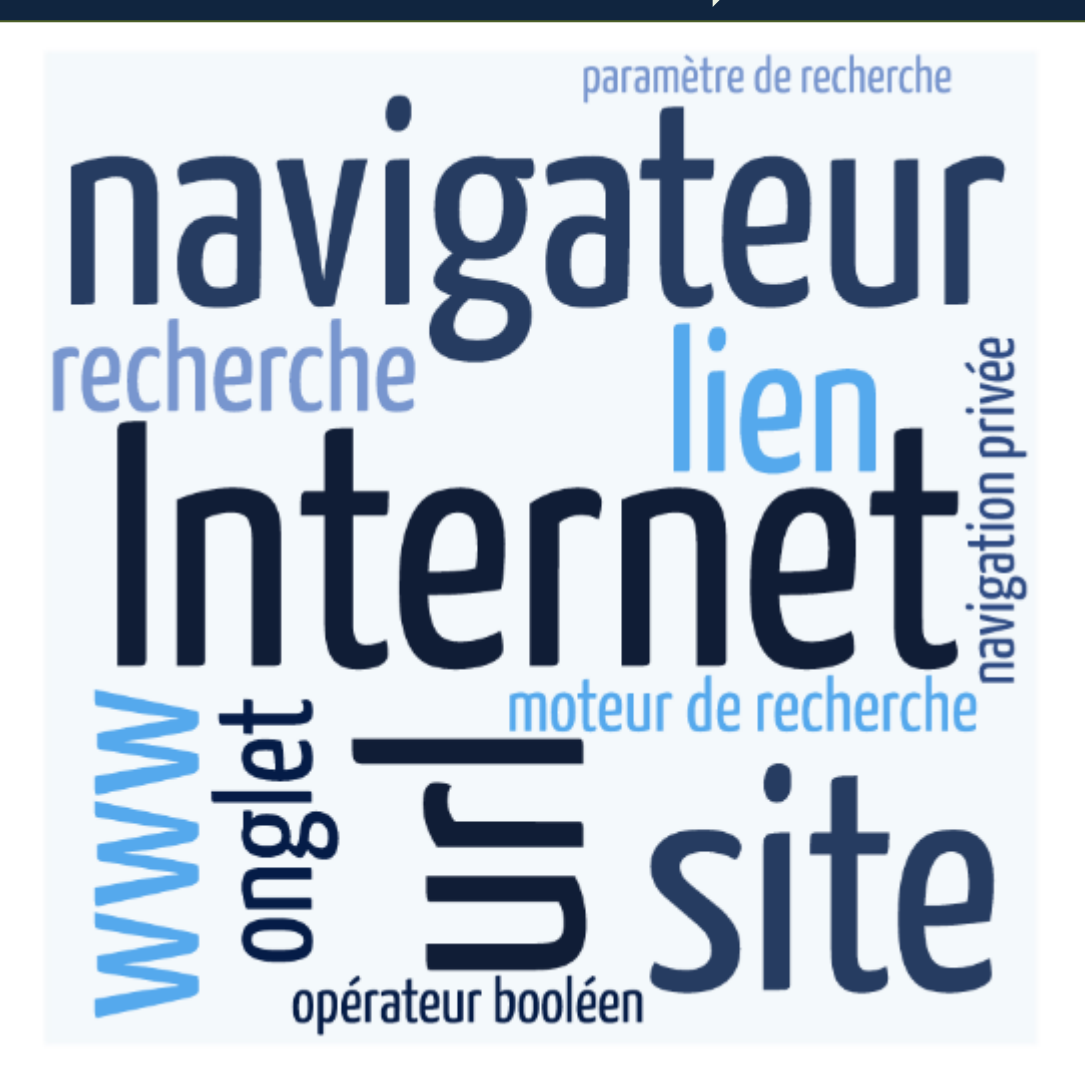

### **Lancer un navigateur Internet :**

 **Firefox Chrome** 

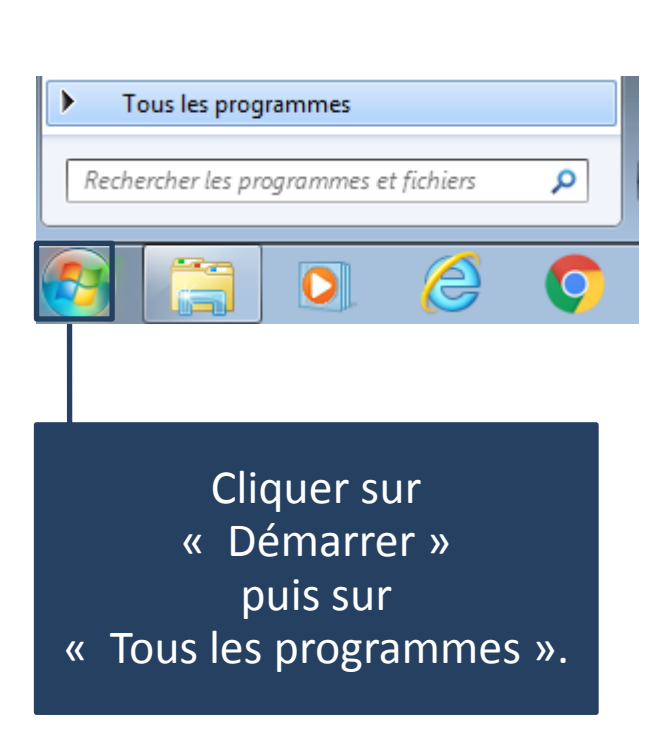

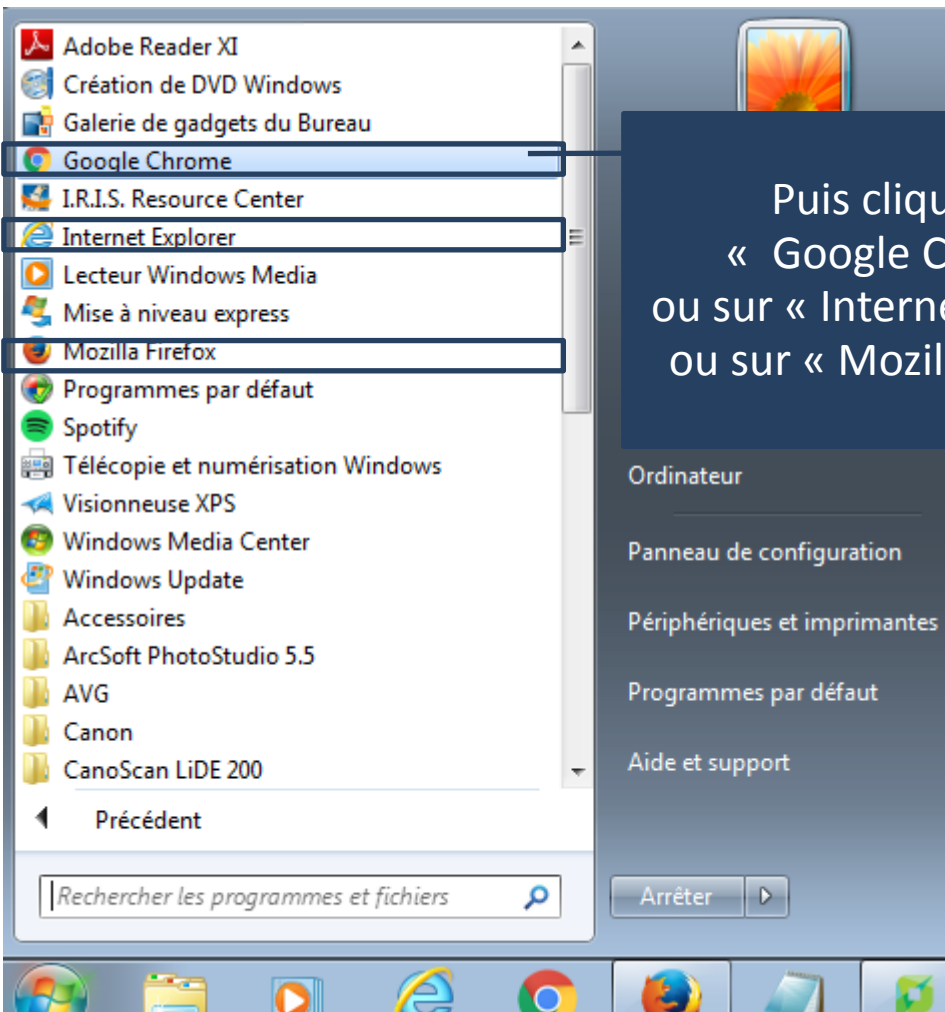

Puis cliquer sur « Google Chrome » ou sur « Internet Explorer » ou sur « Mozilla Firefox ».

 **Internet**

 **explorer**

# **Internet, c'est quoi ?**

Internet est un réseau mondial permettant de connecter les ordinateurs entre eux, un peu comme le réseau téléphonique qui relie les téléphones. D'ailleurs le réseau Internet passe par les lignes téléphoniques.

C'est au début des années 60 que les premiers tests de liaison entre ordinateurs ont été réalisés. Mais il faut attendre le début des années 70 pour voir arriver l'ancêtre d'Internet : Arpanet. Arpanet est développé par les chercheurs de la défense américaine pour l'armée américaine. Arpanet sert ensuite à relier les centres de recherches et universités américaines pour partager le fruit de leurs travaux.

Il faut attendre le début des années 80 pour que le réseau commence sa démocratisation.

Mais c'est dans les années 90 que l'Internet que nous connaissons actuellement commence à prendre forme avec la possibilité de consulter des pages web et des sites. C'est dans la fin des années 90 que les offres Internet pour le grand public font leur apparition.

Aujourd'hui, Internet c'est beaucoup plus que la consultation de pages, c'est un outil de travail en ligne, interactif, communautaire, intelligent, qui permet de trouver une information très rapidement, de communiquer avec ses proches presque gratuitement partout dans le monde, de s'informer en direct …

### **Internet, comment ça marche ?**

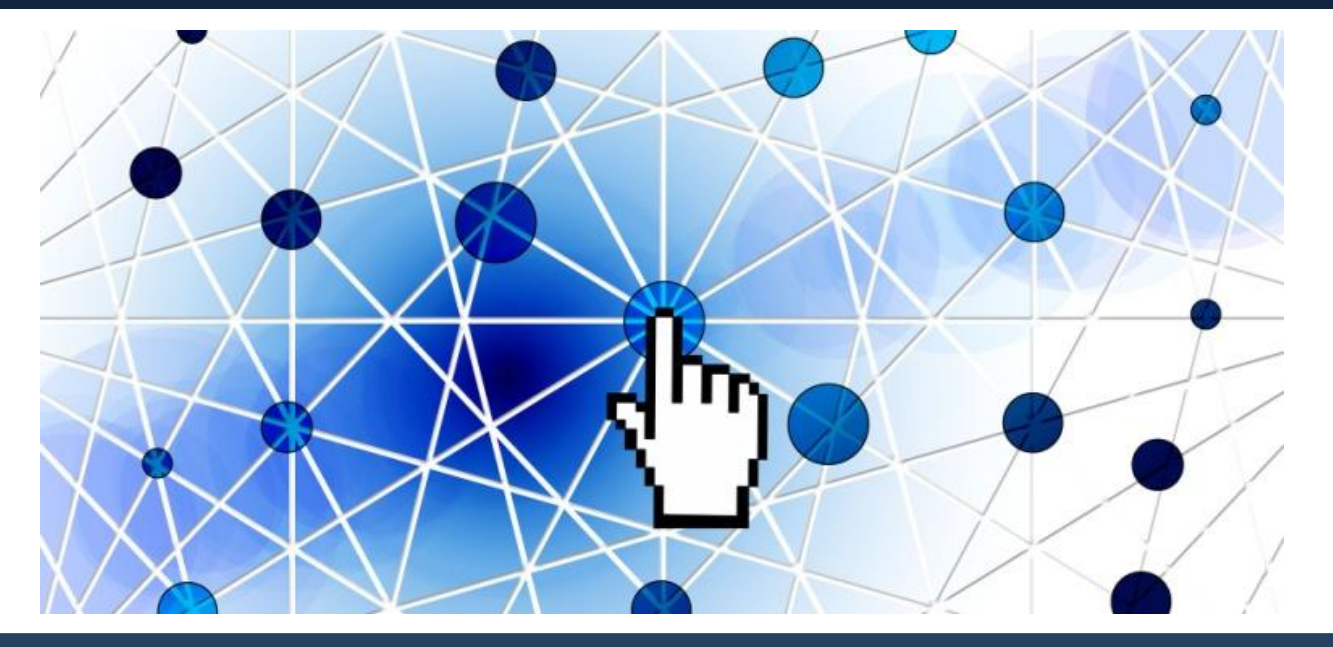

On parle de World Wide Web, en français : la toile.

Pourquoi ?

Simplement parce que si on imagine tout le réseau de câbles reliant les ordinateurs entre eux, on aurait une toile semblable aux toiles d'araignées.

Il existe des ordinateurs puissants appelés serveurs qui ont pour rôle, soit de relayer la connexion Internet entre les ordinateurs, soit d'héberger les sites Internet afin qu'ils soient visibles pour tous en tapant leur adresse Internet.

# **Un navigateur, c'est quoi ?**

Le navigateur est la base pour naviguer sur Internet. Le navigateur Internet est un logiciel qui permet d'afficher des sites Internet, de télécharger des fichiers et de faire des recherche.

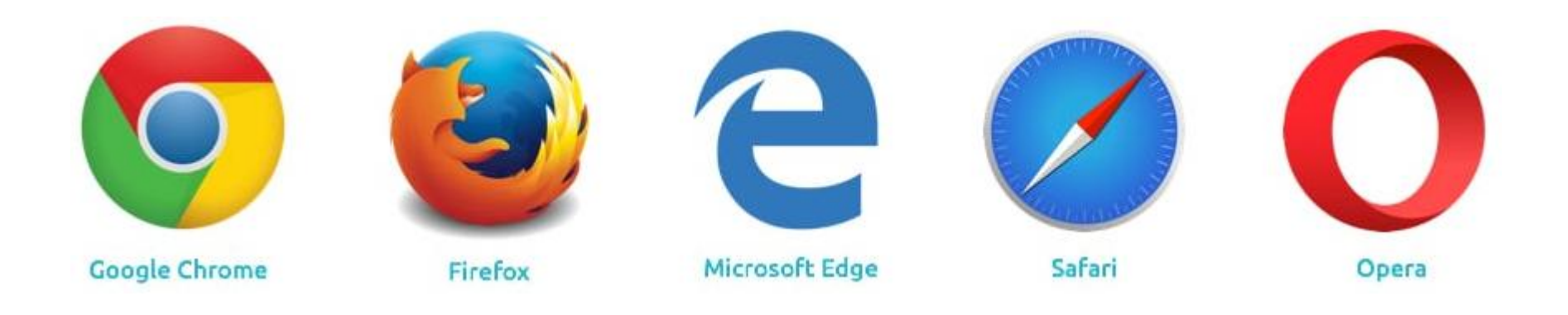

Internet Explorer est le navigateur par défaut de Windows,

mais il en existe d'autres comme Mozilla Firefox, Google Chrome, Opera et Safari, chacun ayant ses propres fonctionnalités.

Ils sont tous gratuits et téléchargeables sur Internet.

Ils se ressemblent beaucoup et proposent les mêmes fonctionnalités en règle générale. Le choix d'un navigateur relève donc plus une histoire de préférence d'utilisation.

# **Internet Explorer & Edge**

Internet Explorer (ou Edge si vous êtes sur Windows 10) est le navigateur Internet de Microsoft, intégré d'office à Windows.

C'est le navigateur le plus utilisé, mais il y a d'autres alternatives !

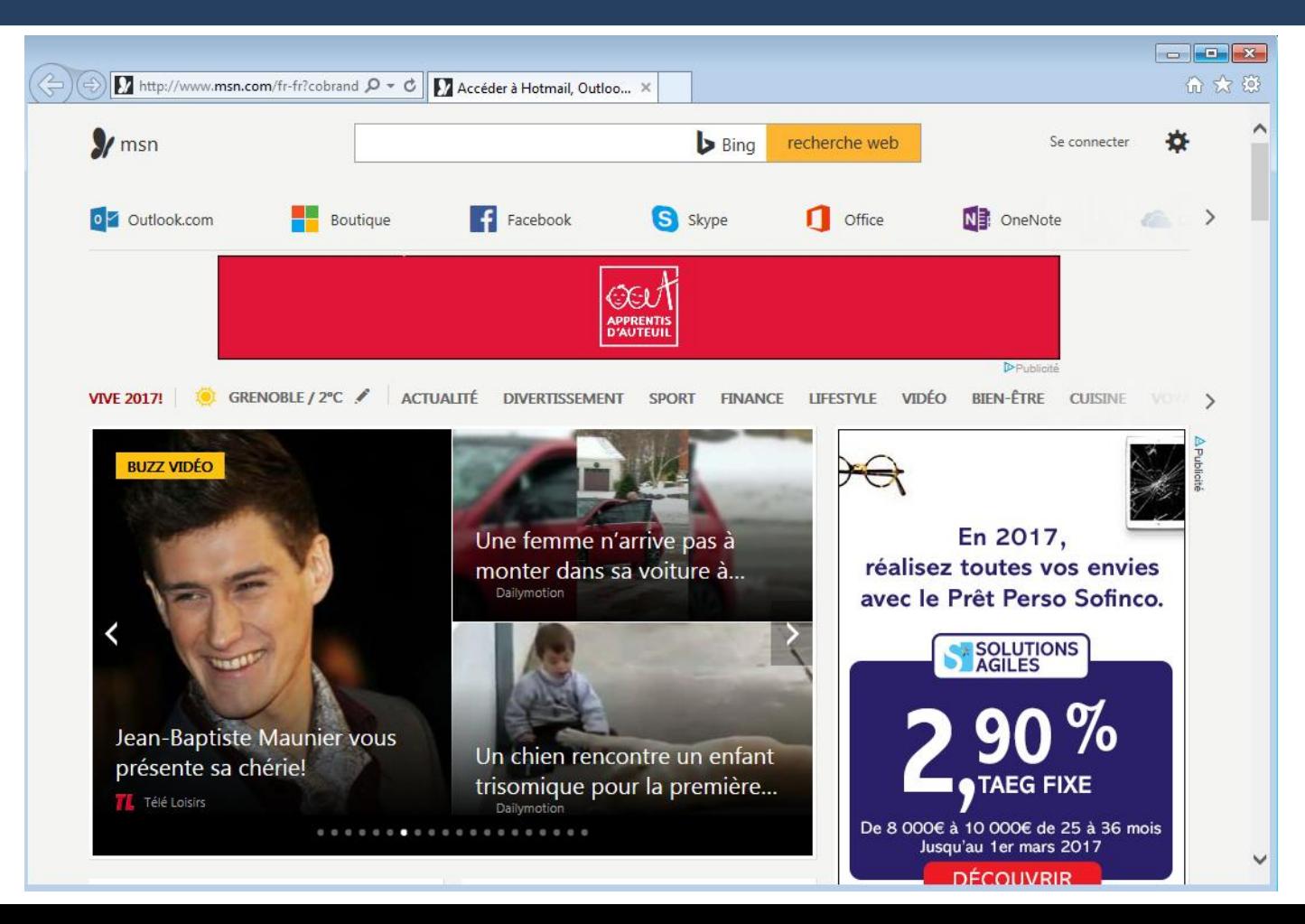

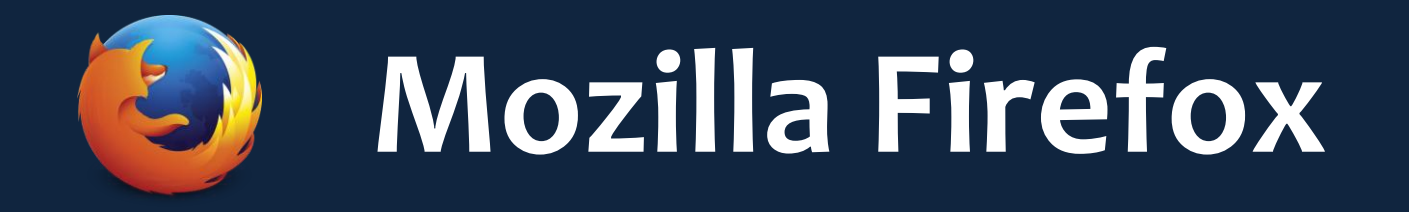

Firefox est le navigateur de la fondation Mozilla, qui a été le premier concurrent de taille d'Internet Explorer. Il a su séduire les internautes par les innovations qu'il a apporté.

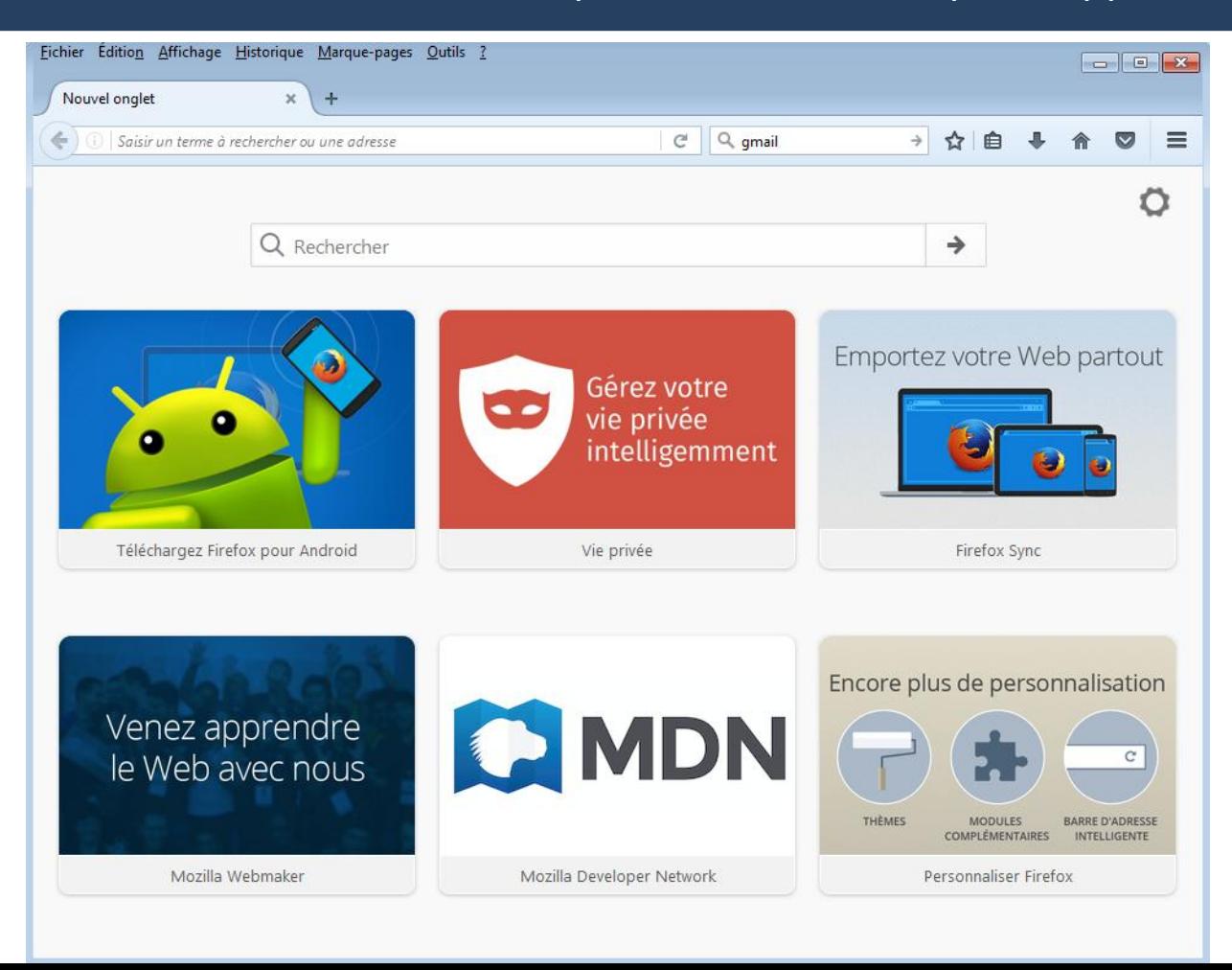

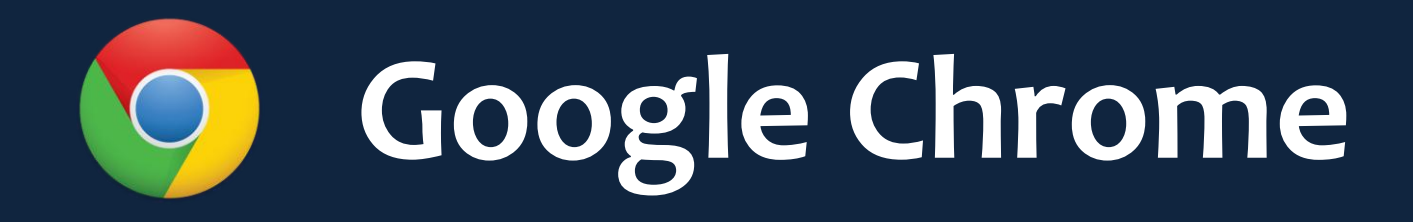

Dernier arrivé, Google Chrome est le navigateur du géant de la recherche : Google. Ce navigateur est léger, très simple, idéal pour les débutants et les utilisateurs en recherche de simplicité et de rapidité.

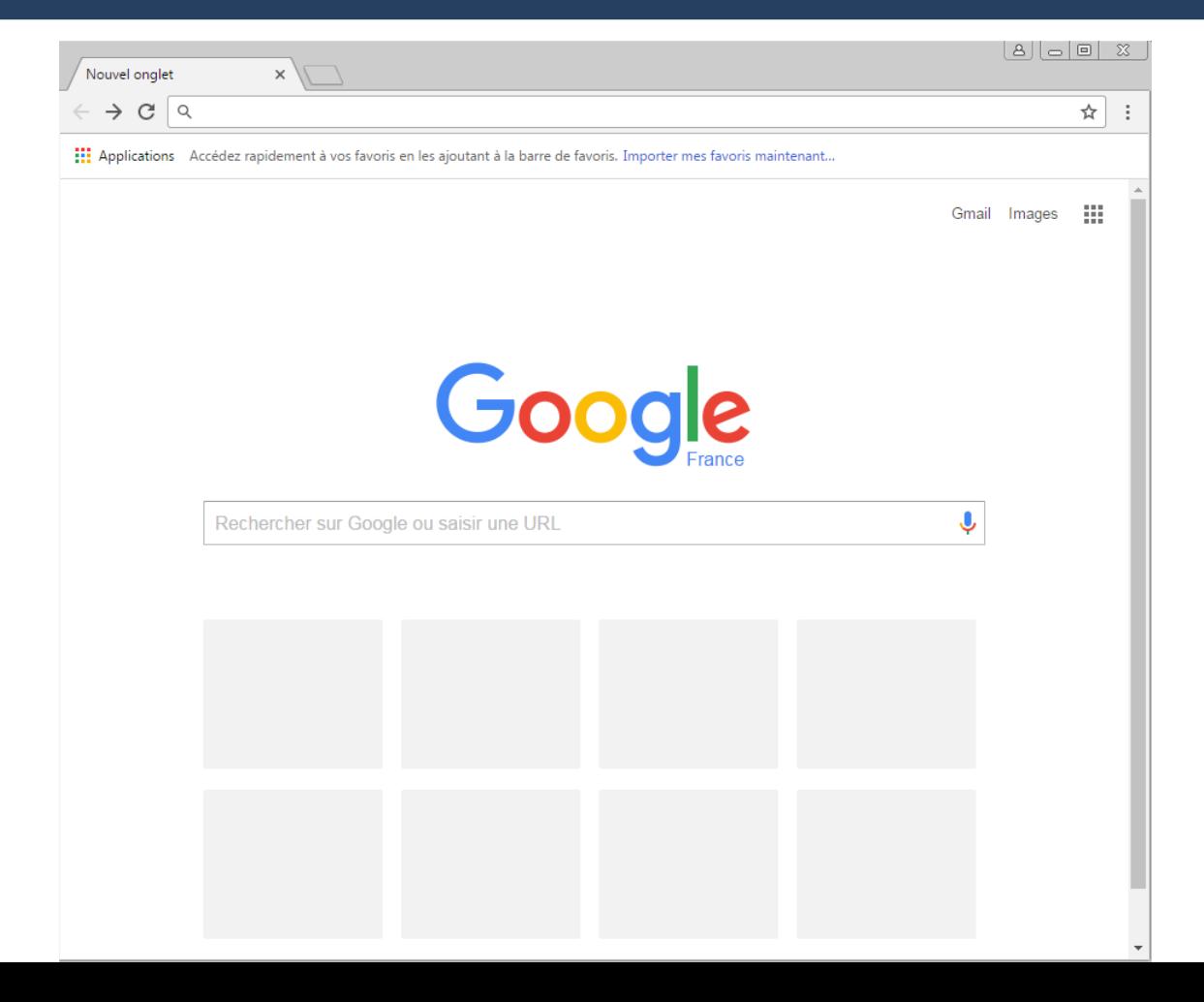

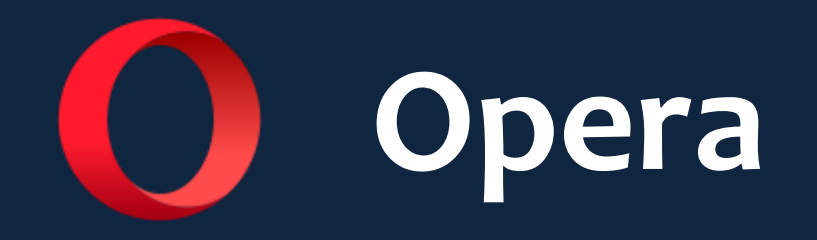

Navigateur d'origine norvégienne, Opera se démarque par ses innovations, notamment la navigation par onglets (reprise par les autres navigateurs). Opera se retrouve également beaucoup sur les appareils mobiles.

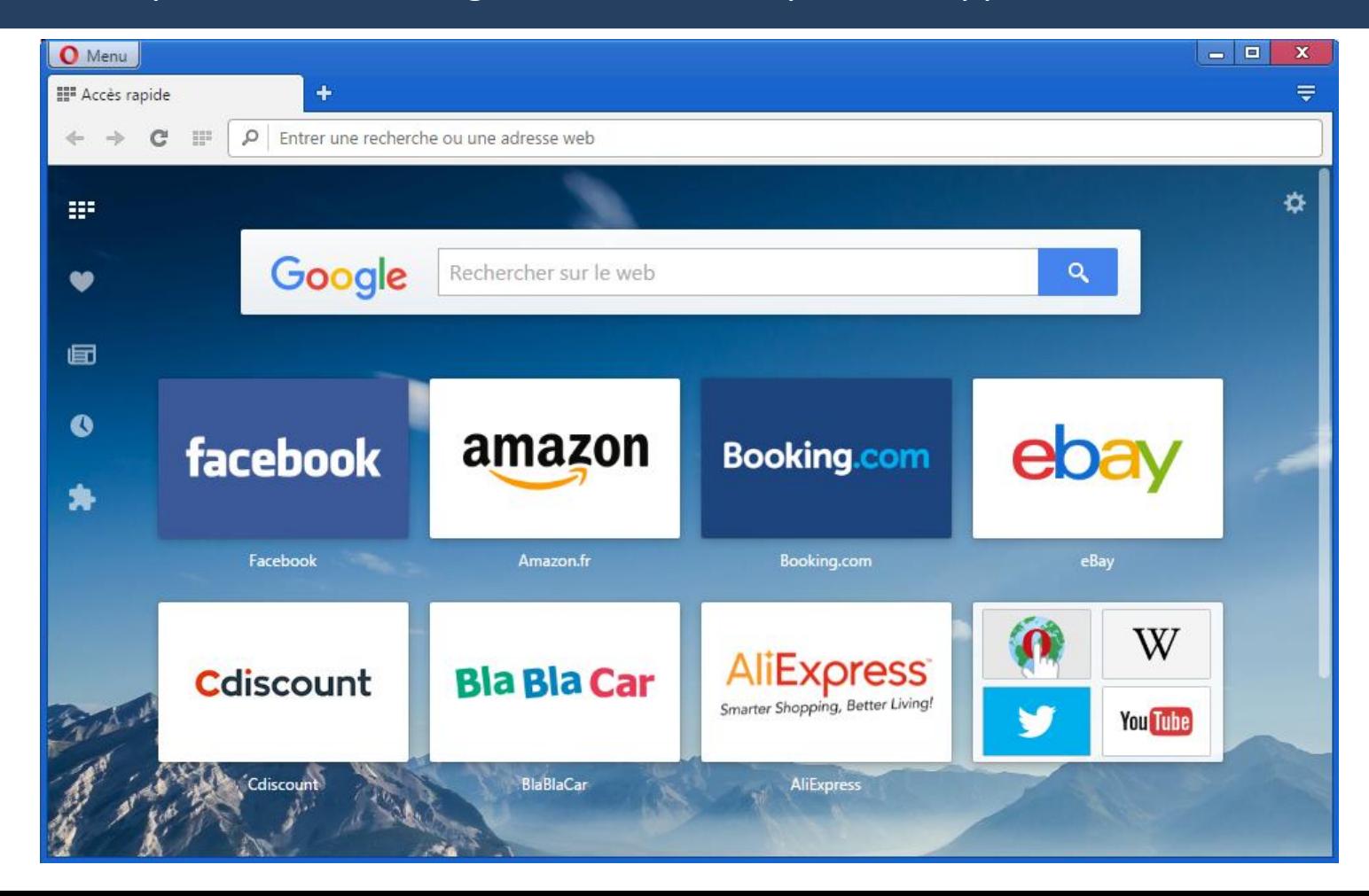

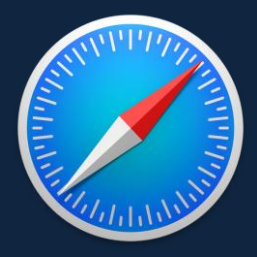

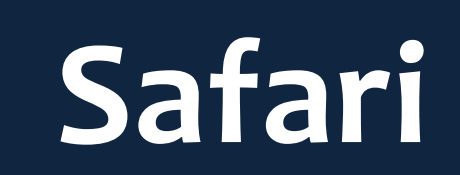

Safari est le navigateur Internet d'Apple. Initialement présent sur les Mac, il est aussi disponible sur Windows. Il est puissant et rapide et apporte des fonctionnalités intéressantes pour les utilisateurs avancés.

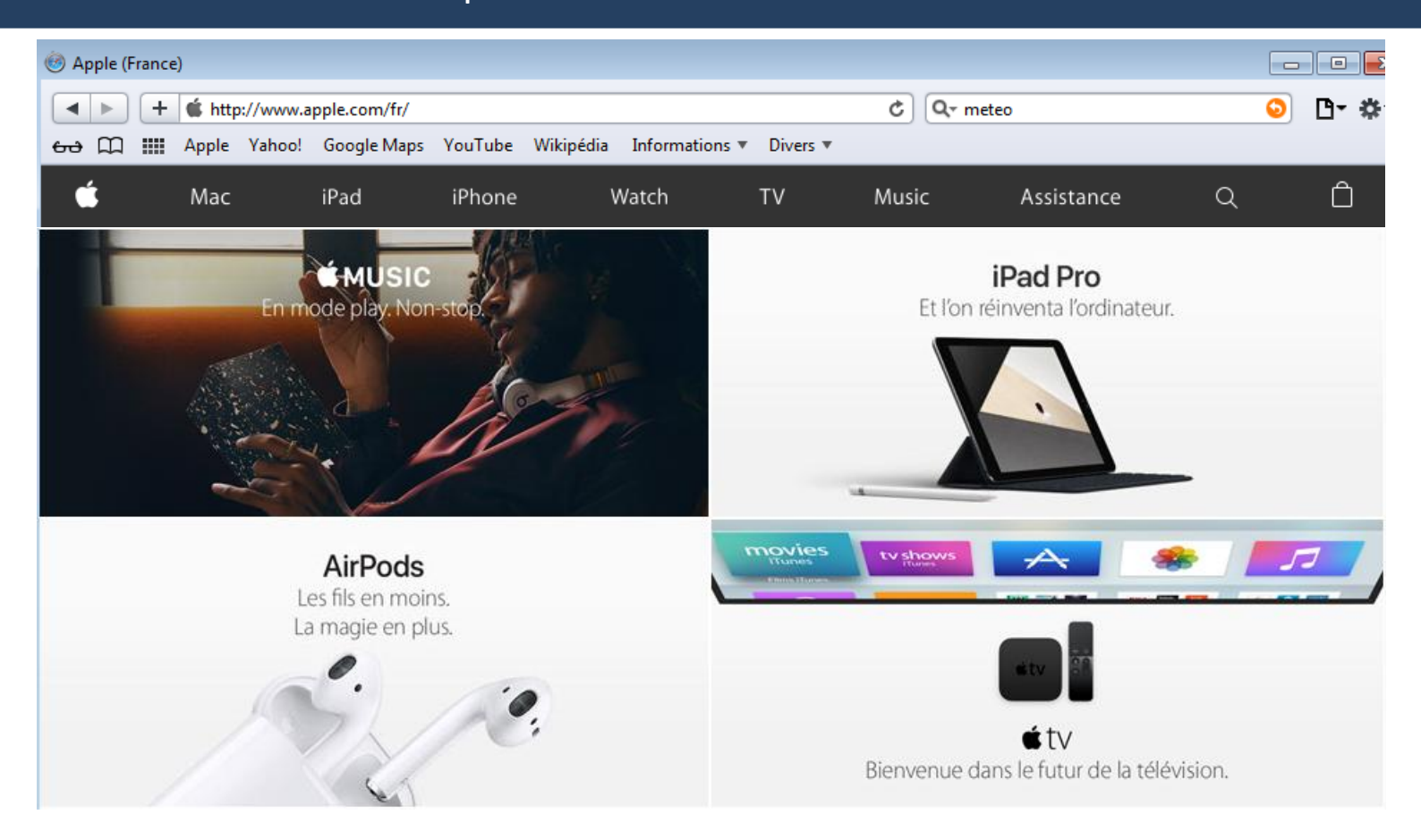

### **Les autres navigateurs**

En plus des 5 navigateurs principaux, il existe d'autres logiciels de navigation tels que Maxthon, Flock, GreenBrowser… Tous les navigateurs sont gratuits. Ne jamais payer pour télécharger un navigateur Internet.

#### Télécharger toujours un navigateur depuis le site officiel :

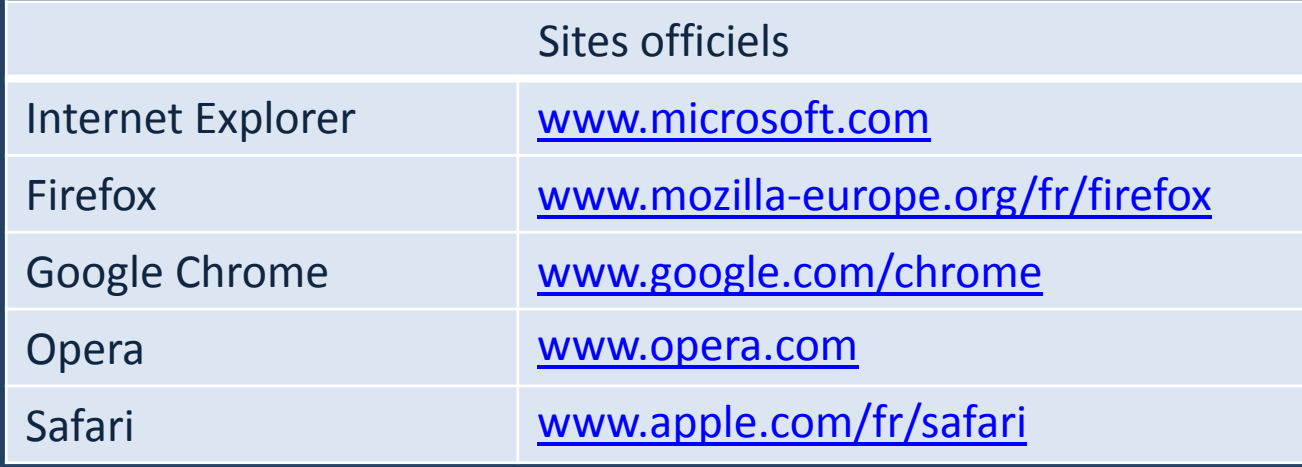

# **Le navigateur : présentation générale**

Voici à quoi ressemble un navigateur Internet.

Dans la zone supérieure se trouvent différents boutons qui permettent de naviguer.

Ici l'exemple est Mozilla Firefox, mais les mêmes éléments se retrouvent sur chaque navigateur.

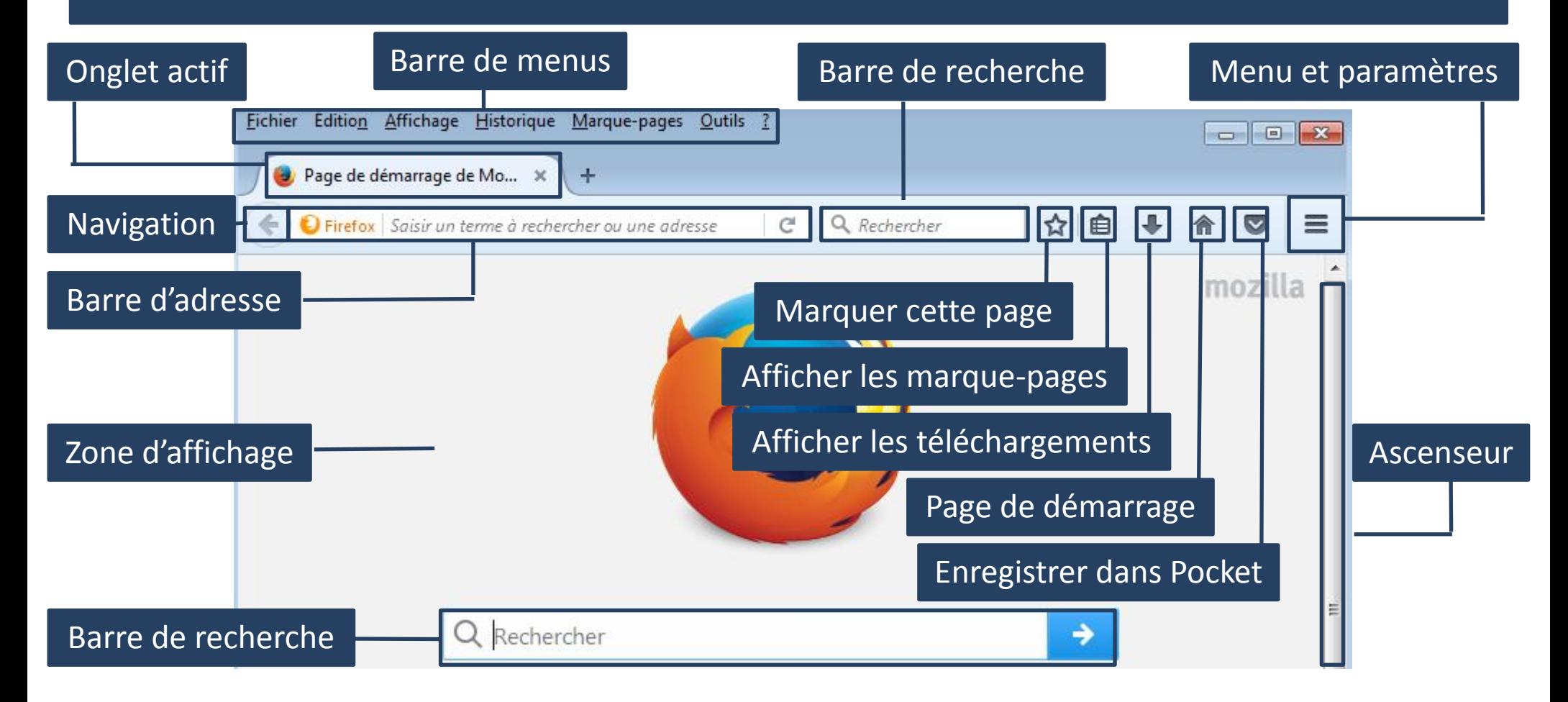

# **La première navigation**

Il est possible d'accéder directement à un site en tapant son adresse, par exemple www.itec-boisfleury.fr On appelle ces adresses des URL (acronyme anglais de Uniform Resource Locator). Il suffit de taper cette adresse dans la barre d'adresse et de valider par la touche entrée, le site du lycée s'affiche alors dans le navigateur.

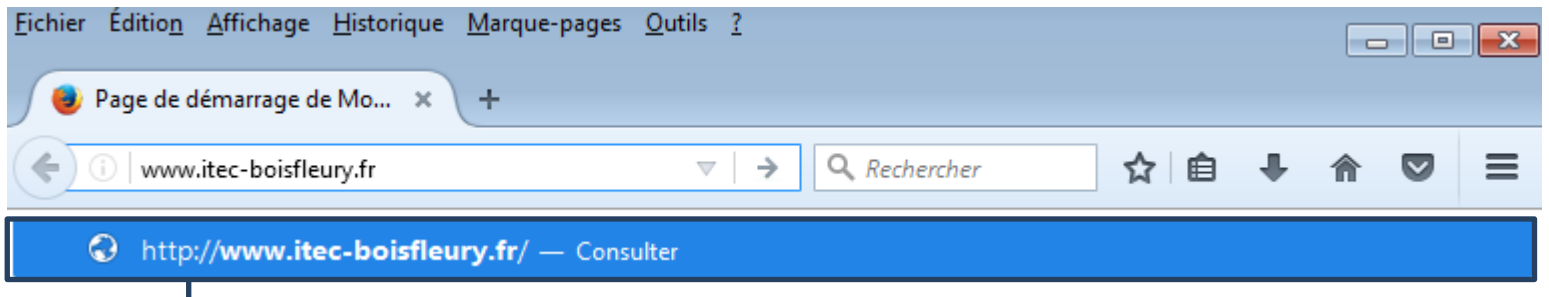

Si vous avez déjà visité le site, le navigateur le propose dans une liste. Cela évite de retaper à chaque fois l'adresse entière.

# **L'URL en détail**

Une adresse URL commence généralement par www et se termine par une extension, par exemple « .fr » pour la France. On retrouve aussi « .com » pour les entreprises et « .org » pour les associations. Chaque pays possède sa propre extension : « .it » pour l'Italie, « .es » pour l'Espagne, « .de » pour l'Allemagne…

Une URL ne possède ni accents, ni majuscules, ni caractères spéciaux, ni espaces. Les seuls caractères autorisés sont les chiffres, les lettres, le point, le tiret et le tiret bas ( $\overline{\phantom{a}}$ )

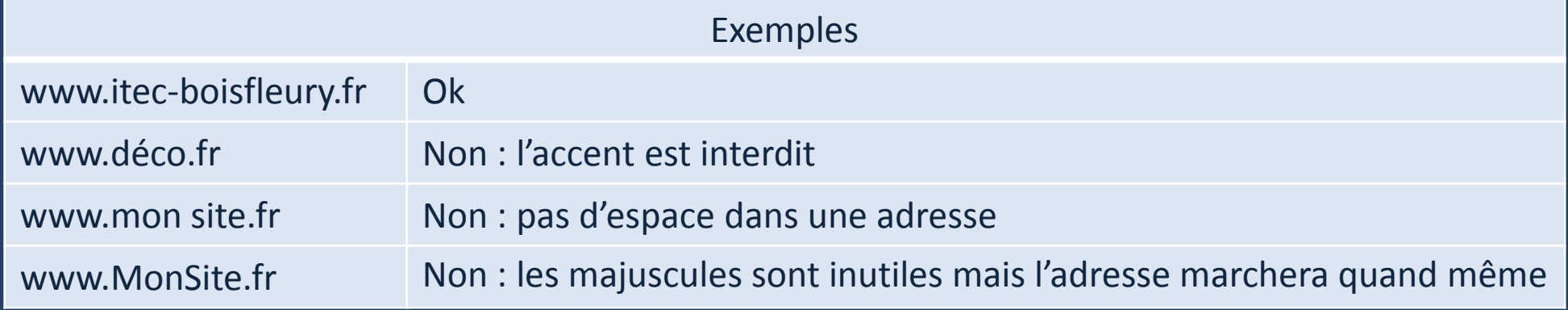

### Astuce :

Il n'est pas nécessaire de taper le « http:// » et les « www. » présents dans les adresses car le navigateur les rajoute automatiquement . Il suffit de taper le nom du site et son extension.

# **La mise en page d'un site**

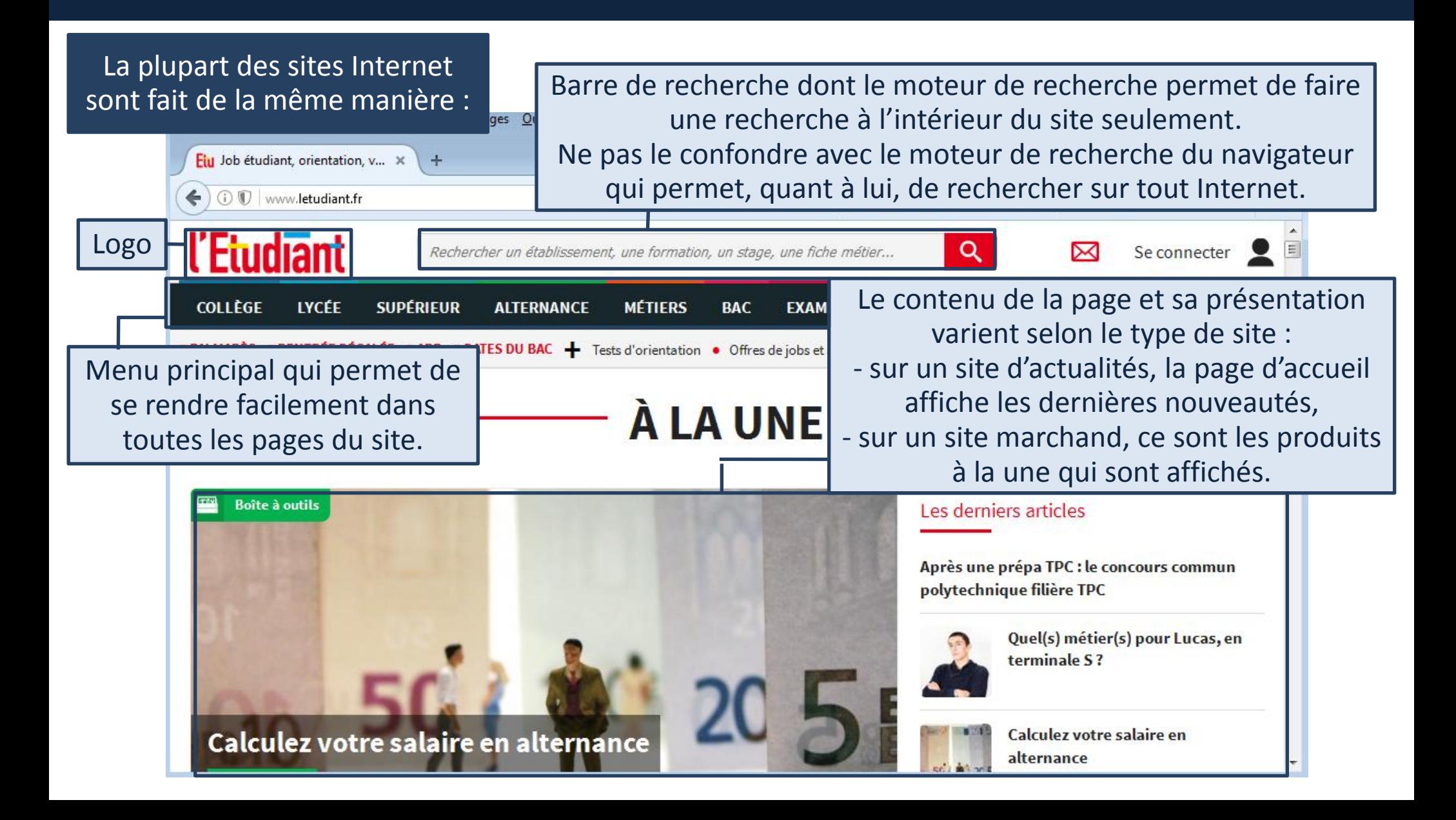

# **Le lien cliquable**

#### Gateau : nos recettes de gateau délicieuses - Marmiton www.marmiton.org/recettes/rest mode.aspx?aqt=qateau -

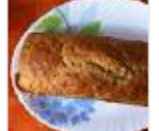

Gâteau au vaourt. 15 min. 30 min. (1754 votes). Recette - Dessert - Très facile - Bon marché - Végétarien, Ingrédients : sucre semoule, citron, oeuf, huile de ... Gâteau au yaourt · Gâteau au yaourt simple · Gâteau aux pommes facile

Lorsque le curseur est en forme de main, c'est qu'il est possible de cliquer sur l'élément. Cela amènera sur la page correspondante. Les éléments cliquables peuvent être de plusieurs sortes : textes, images, boutons…

A l'origine, les textes cliquables étaient affichés en bleu et soulignés. C'est toujours le cas sur Google. Selon le site visité, les liens pourront changer d'allure mais ils se reconnaissent facilement grâce à leur couleur différente des autres textes.

# **Internet : faire une recherche**

L'intérêt d'Internet est de pouvoir chercher et trouver une multitude de sites et d'informations. Il existe des millions de sites Internet partout dans le monde.

Il est possible de lancer une recherche en tapant des mots clés ou expressions directement dans la barre d'adresse en haut du navigateur.

Comme ce n'est pas une adresse URL valide, le navigateur (via un moteur de recherche) va alors lancer une recherche sur Internet et afficher les résultats les plus pertinents.

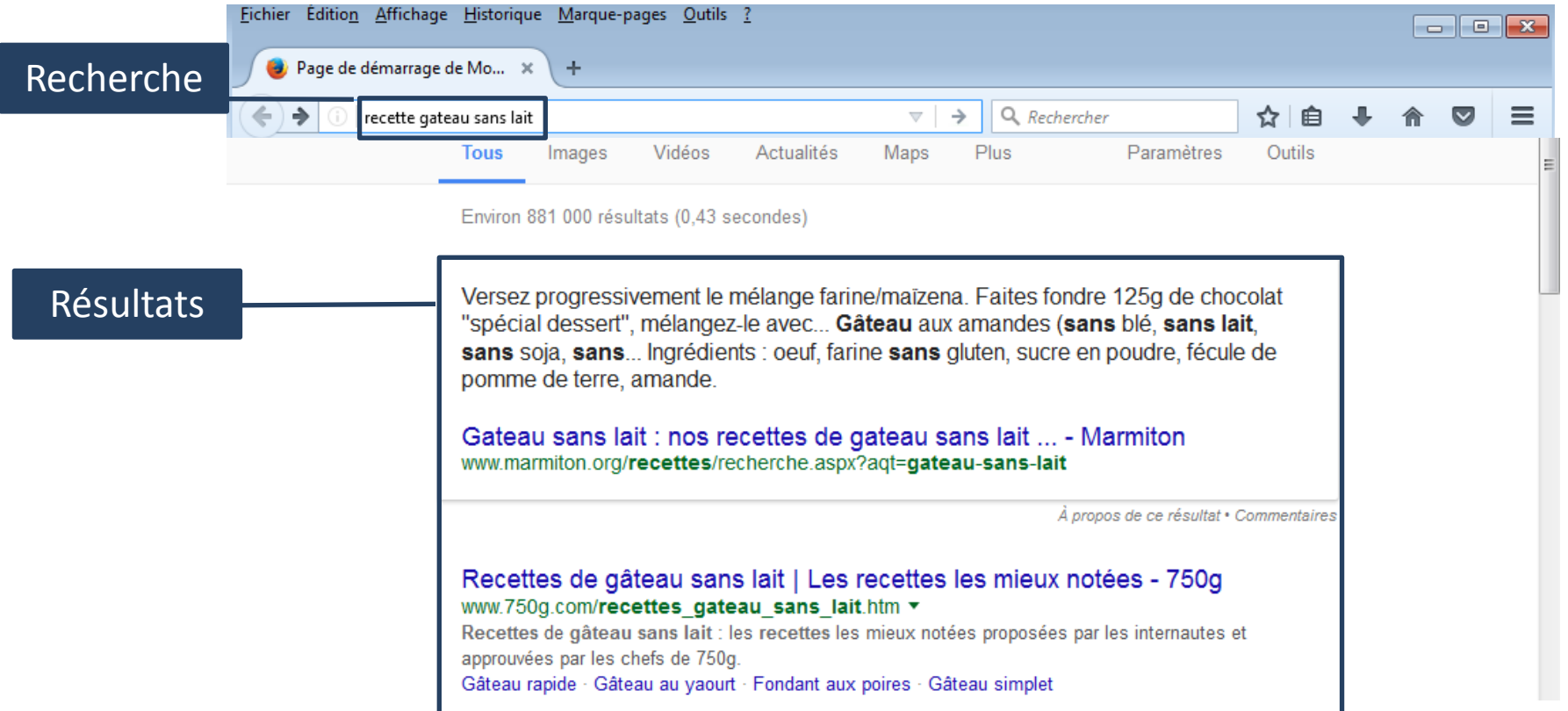

# **Les onglets, ça sert à quoi ?**

Les onglets (comme les onglets d'un classeur) permettent de naviguer sur plusieurs sites en même temps. C'est très pratique pour ouvrir un nouveau site tout en gardant le site actuel. Il est possible d'ouvrir autant d'onglets que nécessaire. Pour ouvrir un nouvel onglet, il fait cliquer sur le bouton « + » Sur Mozilla Firefox ou Google Chrome par exemple.

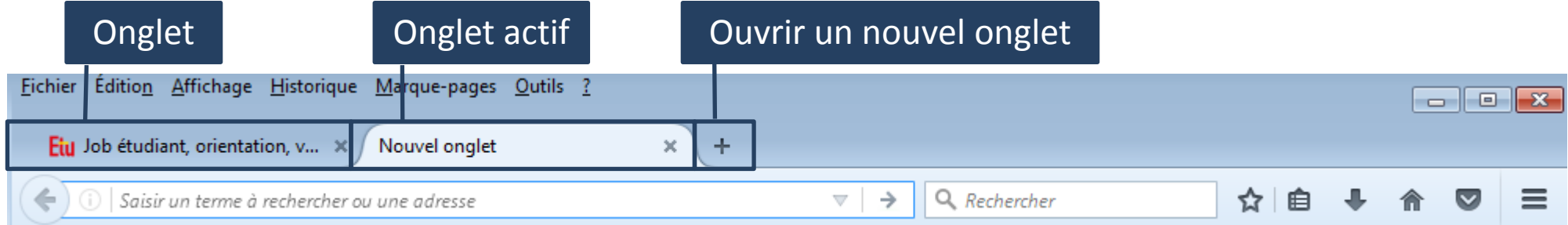

Pour ouvrir un lien dans un nouvel onglet, il faut faire un clic droit sur le lien et choisir « Ouvrir le lien dans un nouvel onglet ». Cela permet de continuer à naviguer sur la page actuelle pendant que l'autre page se charge dans le nouvel onglet (sinon la page actuelle est remplacée par la nouvelle page demandée).

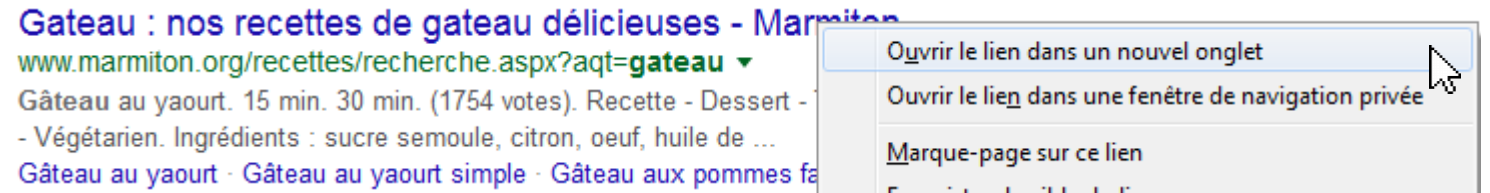

### **Un moteur de recherche, c'est quoi ?**

Un moteur de recherche est un site Internet comme un autre, dont le rôle est de parcourir le web et indexer tous les sites qu'il trouve. Quand un internaute arrive sur le moteur de recherche et tape sa requête, le moteur affiche tous les résultats par ordre de pertinence.

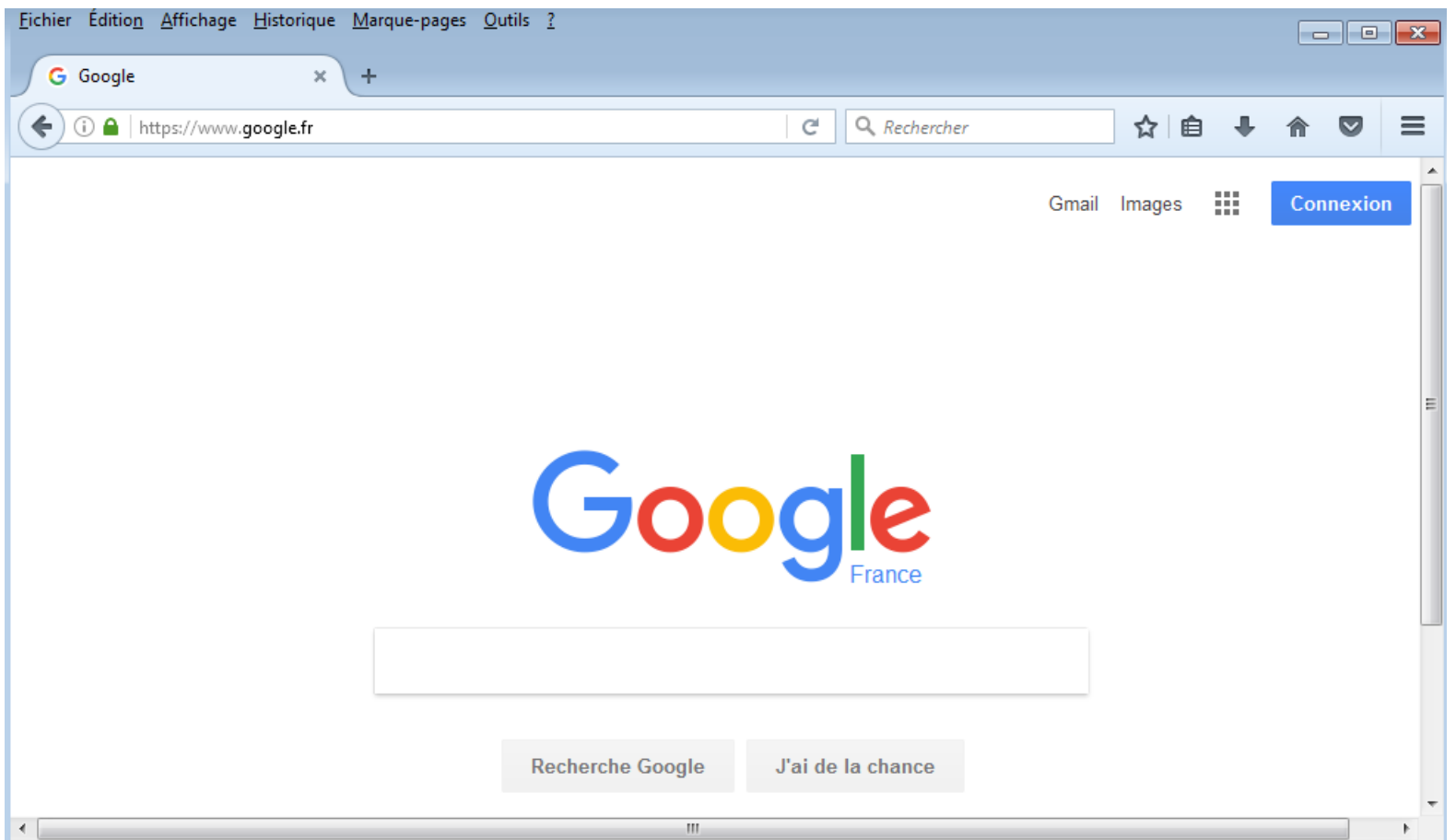

### **Le principe de la recherche**

Les moteurs de recherche sont très puissants et permettent de trouver énormément d'informations, de découvrir de nouveaux sites très utiles, et donc d'améliorer son expérience du web. Pour rechercher sur Internet, il faut se rendre sur le moteur de recherche et taper sa requête : - une question « quelle est la meilleure école d'infirmières » - une série de mots clés « recette cuisine facile » - un bout du nom du site si vous ne vous rappelez plus de l'URL complet… Une page de résultats s'affiche alors qui liste les sites correspondant à la recherche.

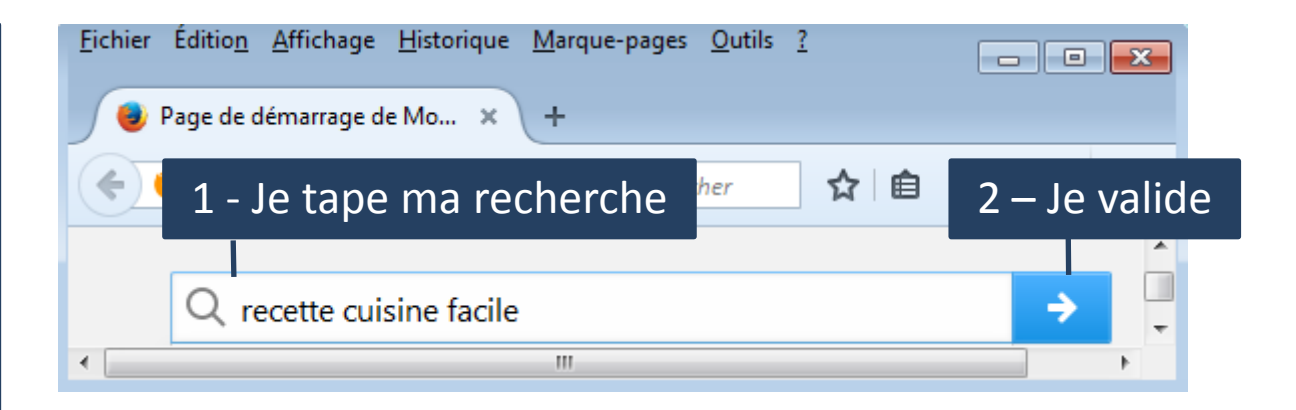

#### 3 – Je consulte les résultats

#### Bien manger au quotidien - C'est simple avec ChefCuisine Annonce www.chefcuisine.com/cadeau/noel ▼

Un cuiseur qui vous garantit que les plats seront parfaitement réchauffés ! Des Produits de Qualité - Design Pur & Chic - Des Cuissons Douces - 3 Gammes 30 Plats

#### Recette Je débute : Notre sélection de recette de Je débute - Marmiton www.marmiton.org/recettes/selection debutant.aspx ▼

Marmiton accompagne vos premiers pas en cuisine. Parce que cuisiner s'apprend peu à peu. commencez simplement... Une cuisine simple, des recettes faciles ...

Flans de courgettes simples · Blanc de poulet aux endives ... · Curry d'agneau facile

#### Recettes faciles et rapides - Top chrono : cuisine rapide - Marmiton www.marmiton.org > Tendances ▼

Recettes faciles et rapides. Les enfants entre les jambes, des dossiers qui s'accumulent sur votre bureau et pour couronner le tout, des amis débarquent à ...

# **Les principaux moteurs de recherche**

Google est le principal moteur sur le marché, consulté chaque jour par plus de 9 internautes sur 10 en France. C'est le site le plus utilisé dans le monde. Google propose également une recherche d'image, ainsi qu'un système de cartographie complet, Google Maps, qui vous permettra de voir la terre vue du ciel en vue satellite, et même dans la rue comme si vous y étiez. Le site : www.google.fr

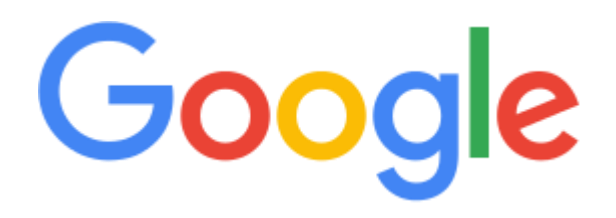

Google est aujourd'hui bien plus qu'un moteur de recherche. Il propose beaucoup de services très utiles : Gmail pour vous créer une adresse mail gratuitement, Google Maps qui a cartographié le monde entier, Google Drive, la suite bureautique gratuite concurrente à Office…

# **Bing de Microsoft**

Bing est le moteur de recherche de Microsoft (éditeur de Windows). On y trouve les mêmes services que Google, mais le moteur est moins utilisé par les français que son concurrent. Le site : www.bing.fr

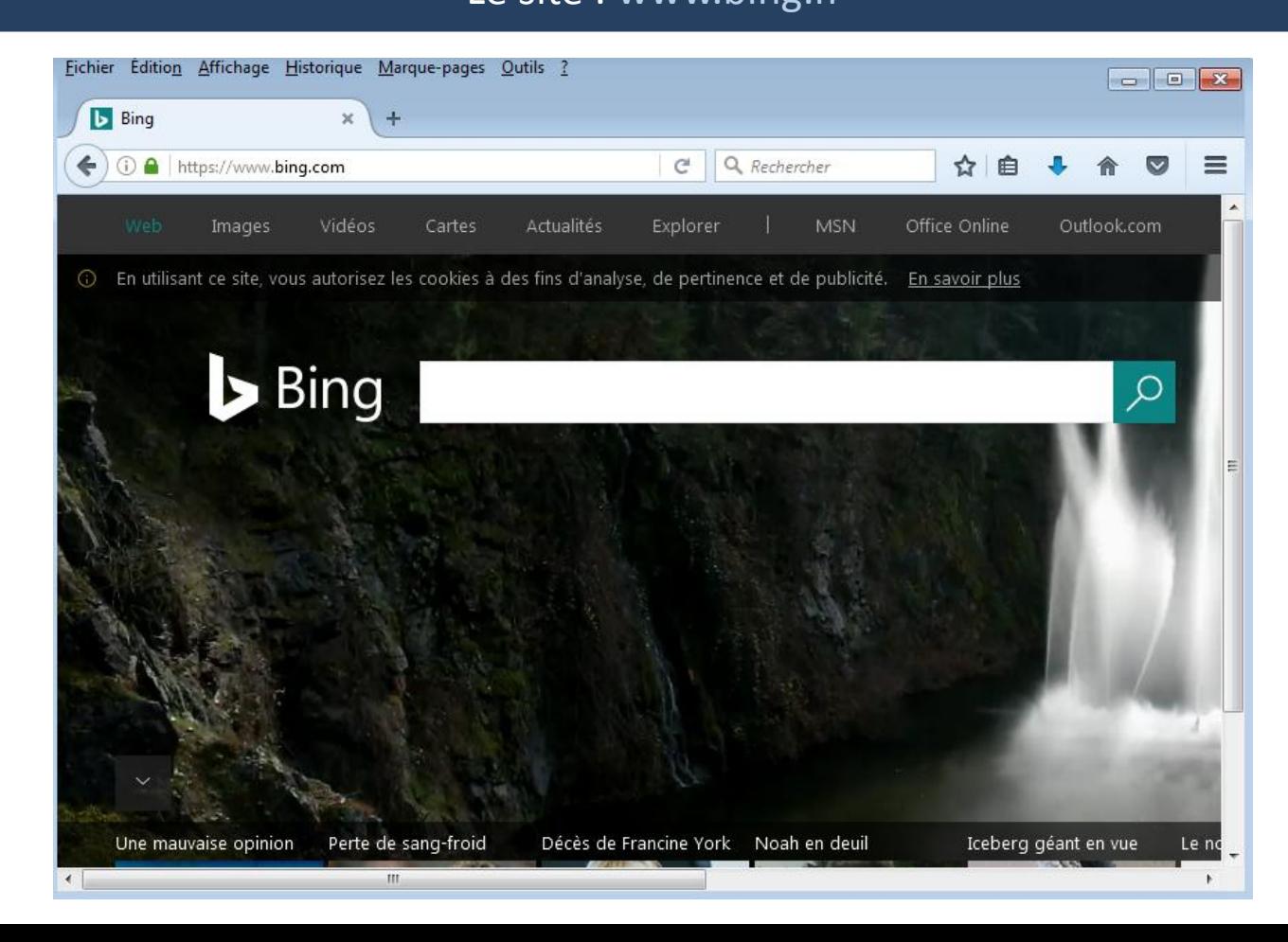

### **Yahoo**

Yahoo était à l'origine un portail web,

une sorte de page d'accueil avec des d'actualités et des informations utiles.

Yahoo propose les mêmes services que ses 2 concurrents en plus de la recherche sur Internet.

Le site : www.yahoo.fr

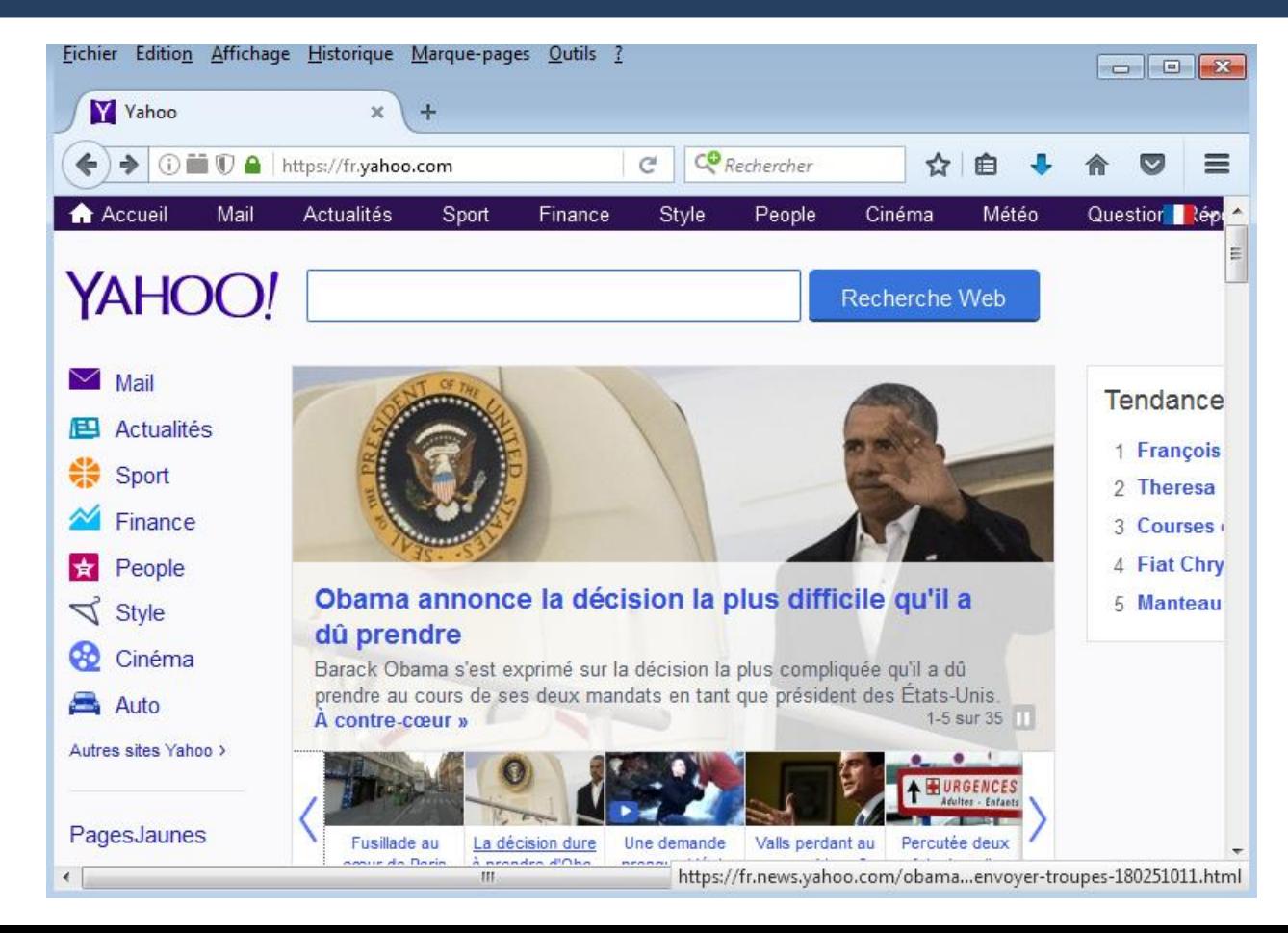

# **Comment effectuer une recherche sur Internet ?**

- Via un moteur de recherche : il suffit de se rendre sur le site d'un moteur de recherche. Il faut ensuite cliquer dans le champ de recherche, puis taper soit une expression, une question, des mots clés...

- Directement depuis son navigateur : aujourd'hui, il n'est plus vraiment nécessaire de se rendre sur le site du moteur de recherche pour taper sa demande. Tous les navigateurs permettent de chercher sur Internet (via un moteur de recherche) directement à partir de la barre d'adresse en haut de l'écran.

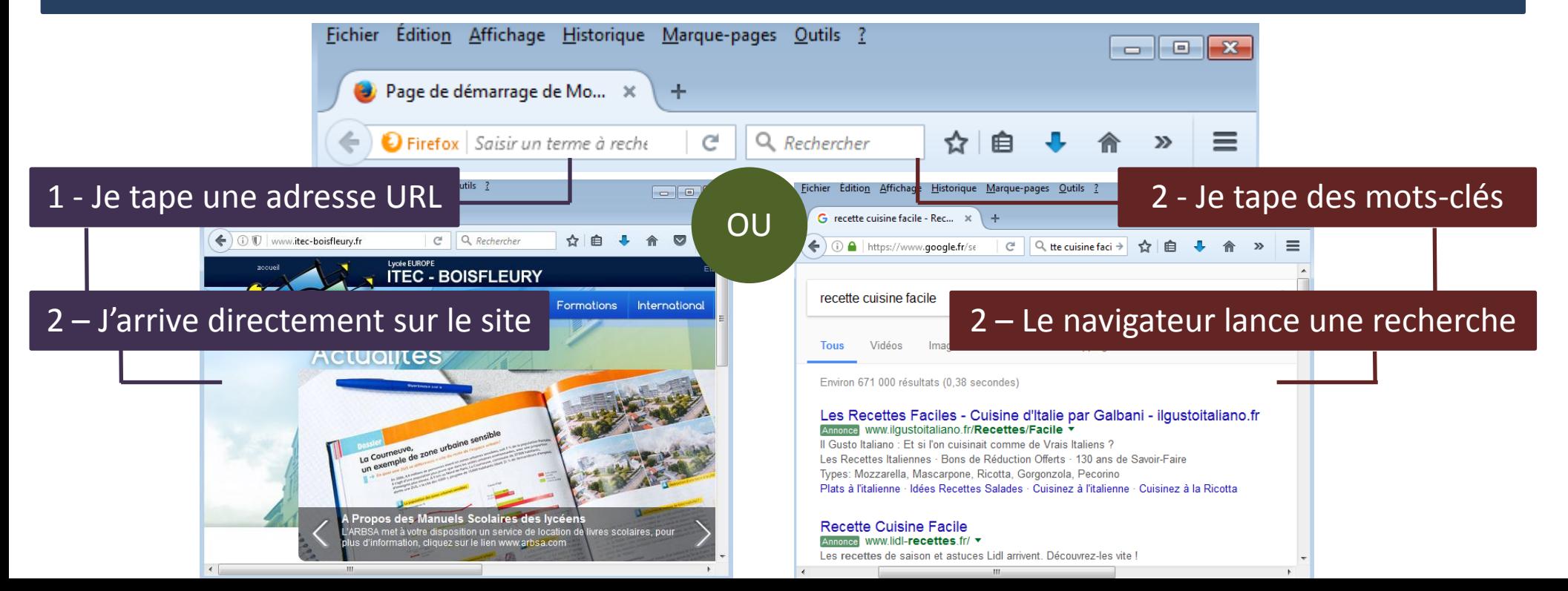

# **Interpréter les résultats de la recherche**

Google La recherche Q vovage linguistique Actualités Images Vidéns Plus Paramètres Outils Shopping Annonces publicitaires 45 secondes) EF Vovages Linguistiques - 7 langues et 44 destinations - ef.fr Annonce www.ef.fr/voyagelinguistique v 01 42 61 46 26 Brochure gratuite en ligne ! Leader mondial · Progrès garantis · 50 ans d'expérience · Mixité internationale Plus de 25 ans · Top Destinations Séjours Linguistiques - Enfants, Etudiants et Adultes - action-sejours.com Annonce www.action-sejours.com/sejours/linguistiques ▼ 01 45 30 91 97 Stages d'anglais, d'espagnol ou d'allemand, 80 destinations, Progrès garantis, Faites un devis Gratuit · 90% de clients satisfaits · Certification NF · + de 25 ans d'expérience Destinations: Angleterre, USA, France, Allemagne, Espagne, Irlande, Malte, Australie, Canada, Nouv, Choisir Action Séjours · Les aides financières · Brochure gratuite · Choisir son séjour Voyage Linguistique LEC - Dès 600€ (frais de séjour) LEC Annonce destinations.sejour-linguistique-lec.fr/Voyage/Linguistique ▼ Voyage Linguistique avec LEC : Angleterre, Malte, Irlande, Allemagne, Espagne ! Voyage Linguistique - boalingua.fr nonce www.boalingua.fr/Voyage-Linguistique Apprenez les langues - maintenant garantie des prix les plus bas! Conseil Gratuit · Catalogue Online Catégories: Séjours Linguistiques, Cours Spécialisés, Entreprise, Concours... Anglais · Italien · Espagnol · Allemand Séjour linguistique EF - Voyages linguistiques à l'étranger www.ef.fr/pg/sejour-linguistique/ v 1<sup>er</sup> résultat Un séjour linguistique est le moyen idéal d'améliorer son niveau de langue, de partir à l'étranger et de se faire de nouveaux amis. Le monde vous ouvre ses Séjour linguistique d'anglais · Séjour linguistique aux USA · Espagnol · Allemand Séjour linguistique LEC www.sejour-linguistique-lec.fr/ ▼ 2 ème résultat Organisateur de séjour linguistique depuis plus de 40 ans. LEC propose des séjours à partir de 10 ans en Angleterre, Allemagne, Espagne, Irlande, Malte, Séjour linguistique en Angleterre · Demande de brochure gratuite · Contactez-nous

A savoir : les résultats sont classés par pertinence. Les sites les plus pertinents apparaissent en premier (en bleu sur l'image). Chaque résultat se présente ainsi : le titre du site en bleu (ou violet si vous l'avez déjà visité), un paragraphe de description sur 2 lignes et une dernière ligne verte indiquant l'adresse URL du site ou de la page.

Google est gratuit et se finance par la publicité. Des annonceurs paient pour que leurs sites apparaissent tout en haut des résultats (en jaune sur l'image). Ces publicités ne sont pas les résultats les plus pertinents. Un conseil : les ignorer.

#### Titre de la page (en bleu)

Description de la page

Adresse URL de la page (en vert)

# **Comment rechercher efficacement sur Internet ?**

Voici des conseils et des astuces pour gagner en efficacité dans ses recherches !

Le plus important est de choisir des mots-clés pertinents par rapport à ce que l'on cherche afin d'obtenir du moteur de recherche, une recherche et des résultats appropriés.

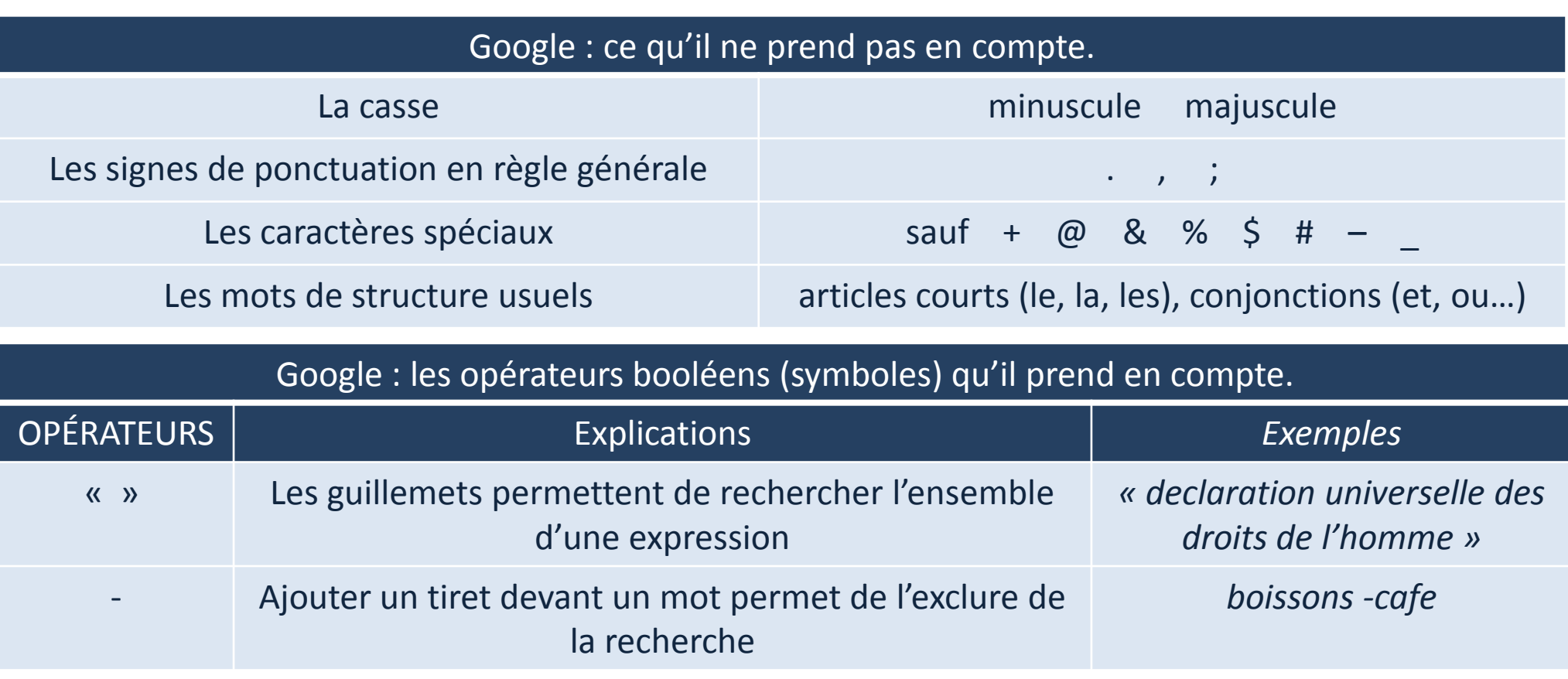

# **Comment rechercher efficacement sur Internet ? (suite)**

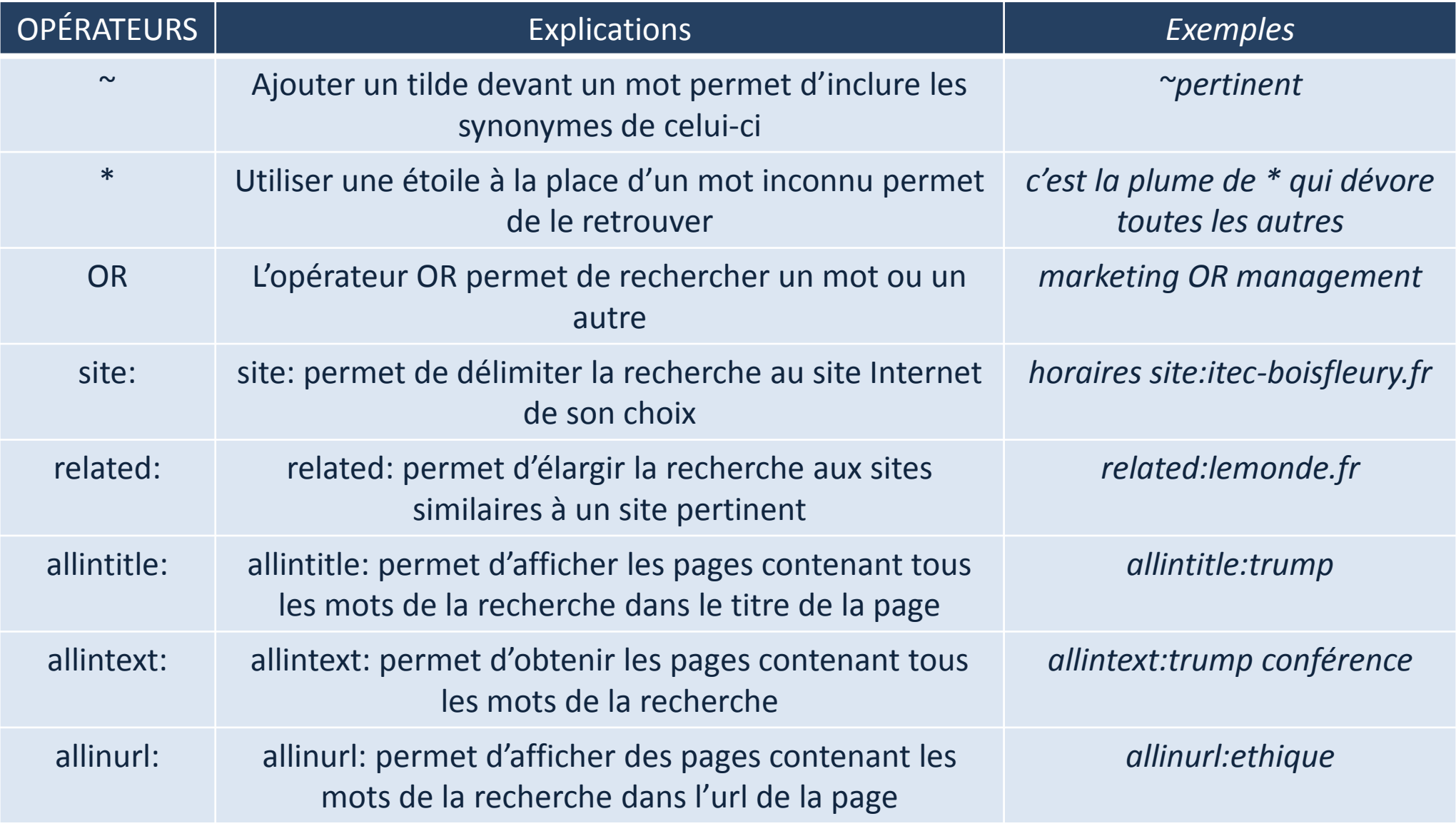

# **Comment rechercher efficacement sur Internet ? (fin)**

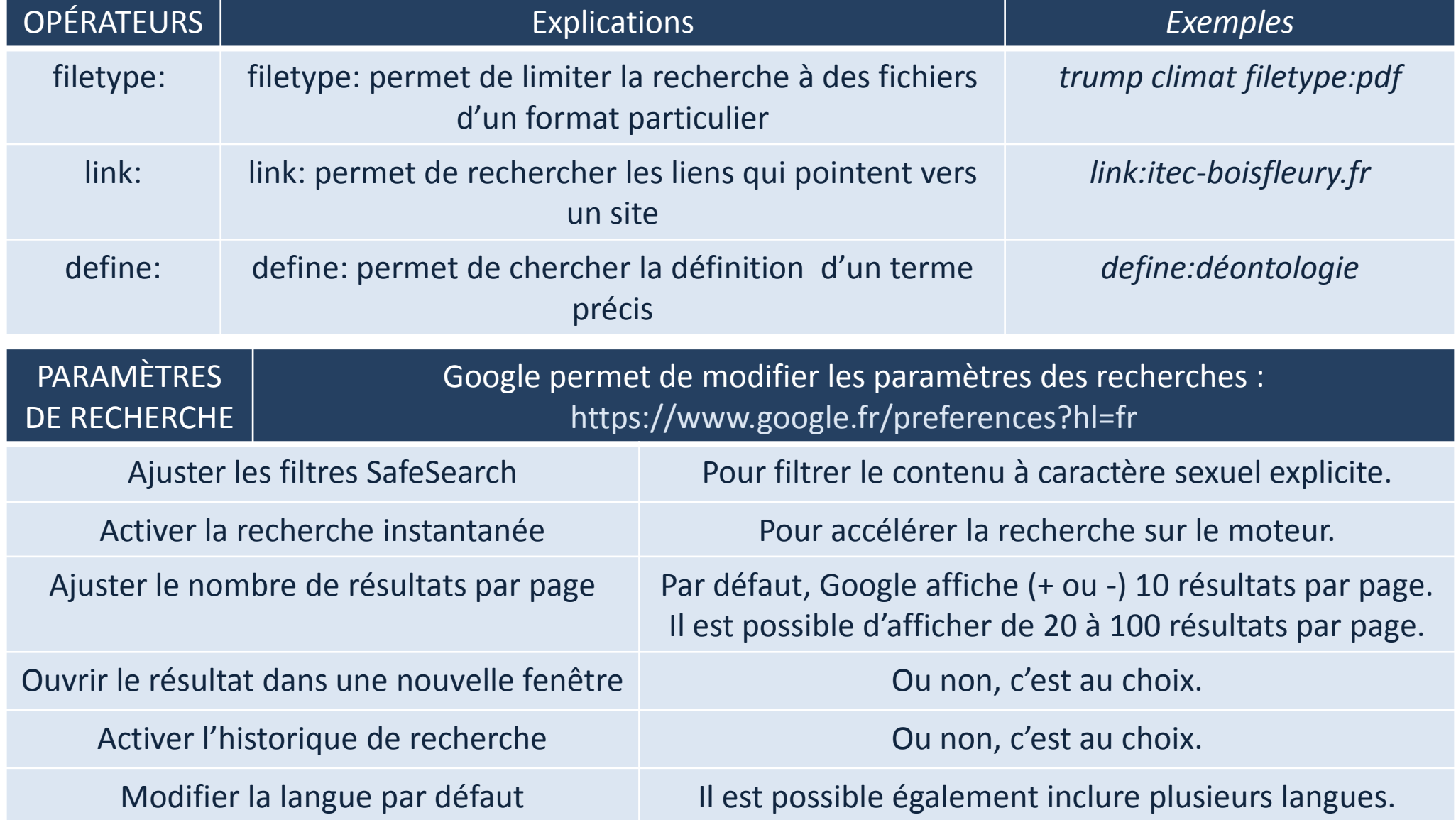

### **La navigation privée, c'est quoi ?**

La navigation privée permet de naviguer sur le web sans que les données de navigation comme la partie historique ou les cookies soient conservées lors du prochain lancement du logiciel.

Tous les navigateurs permettent maintenant d'activer la navigation privée.

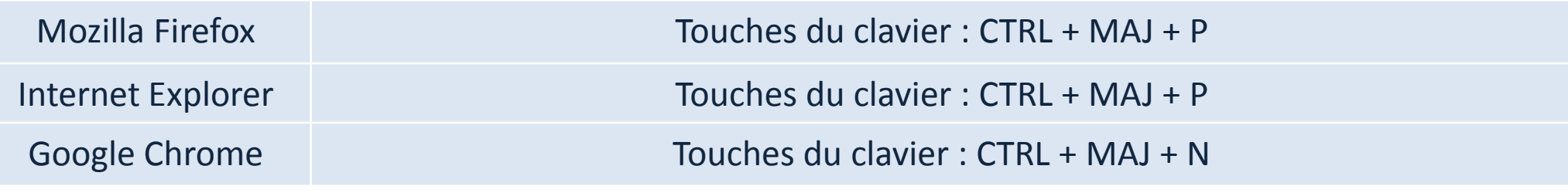

Il est aussi possible d'utiliser un moteur de recherche qui préserve la vie privée.

DuckDuckGo Ce moteur ne stocke aucune information personnelle concernant les utilisateurs

**Sources**

*<https://cours-informatique-gratuit.fr/cours/decouvrir-internet/>*

*<http://outilsgg.com/2015/01/10-syntaxes-pour-des-recherches-efficaces-sur-google/>*

*<http://www.blogdumoderateur.com/astuces-recherche-google/>*

Tutoriel modifié par Lydia Prats & Sophie Saut - Lycée Itec-Boisfleury